## Actualités – création

## Contenu > ajouter du contenu > Actualité

Accueil » Ajouter du contenu » Actualité

#### Titre de l'actualité \*

Nom de l'actualité

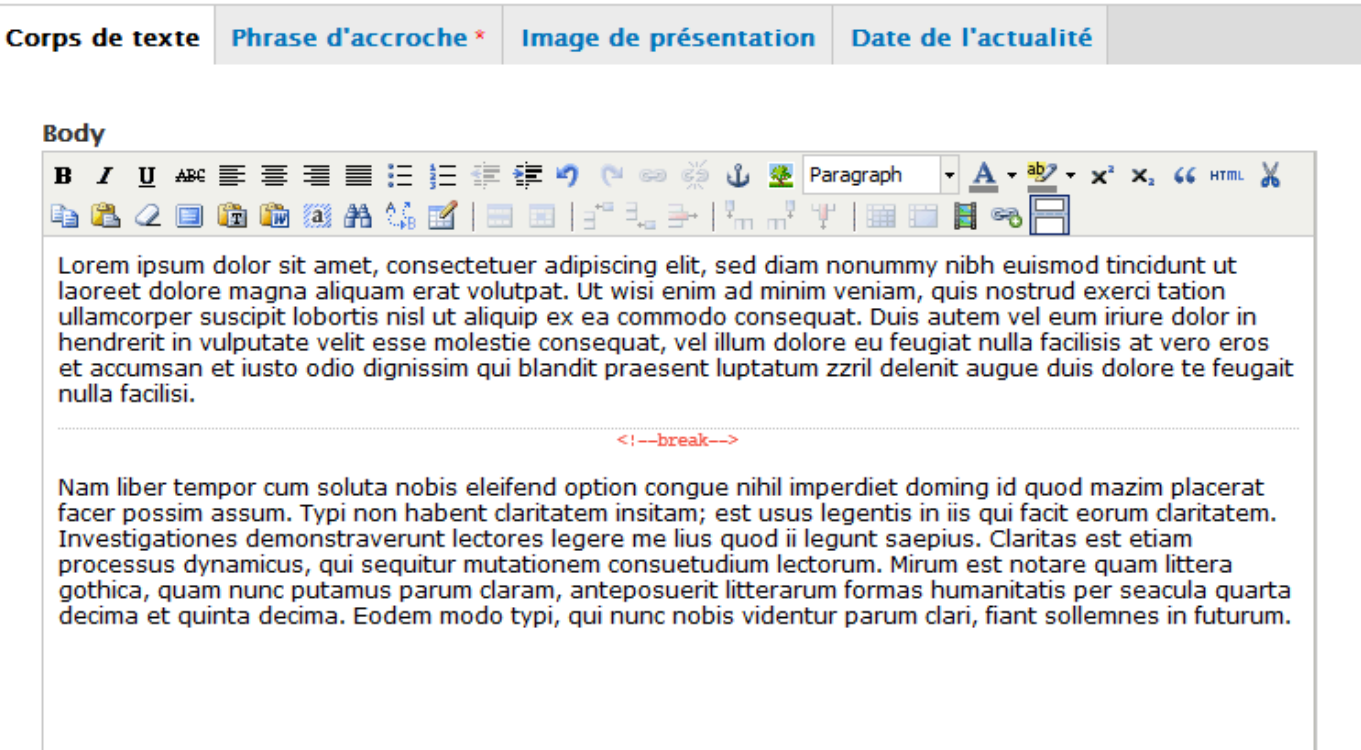

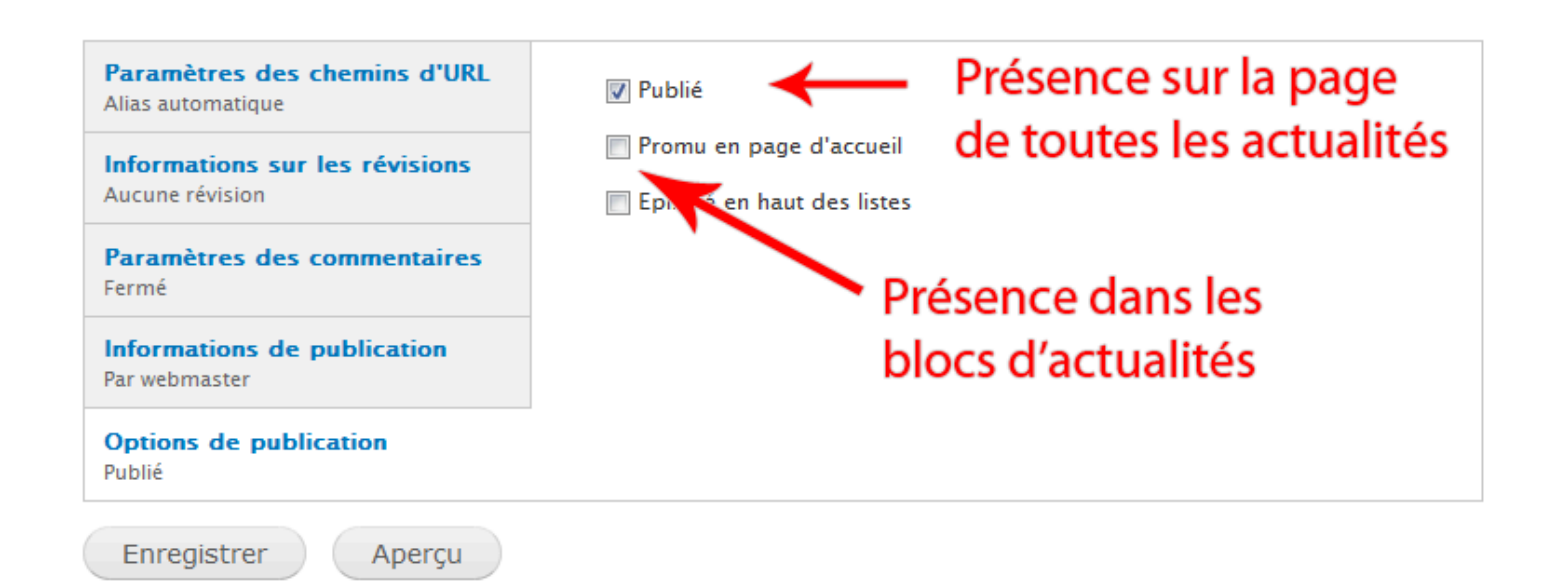

# Actualités - affichage

## Structure > Blocs

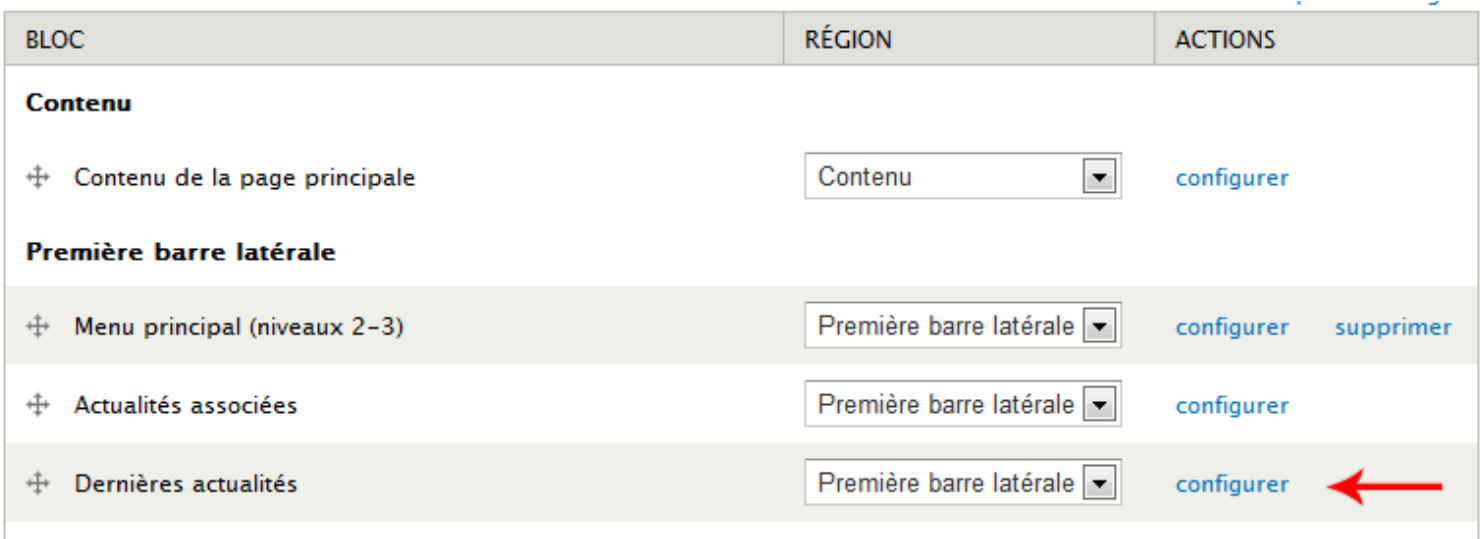

Accueil » Administration » Structure » Blocs » Configurer le bloc

#### **Titre du bloc**

Supplante le titre par défaut du bloc. Entrer <none> pour ne pas afficher de titre ou laisser vide pour garder le titre par défaut du bloc. Ce champ prend en charge les jetons (tokens).

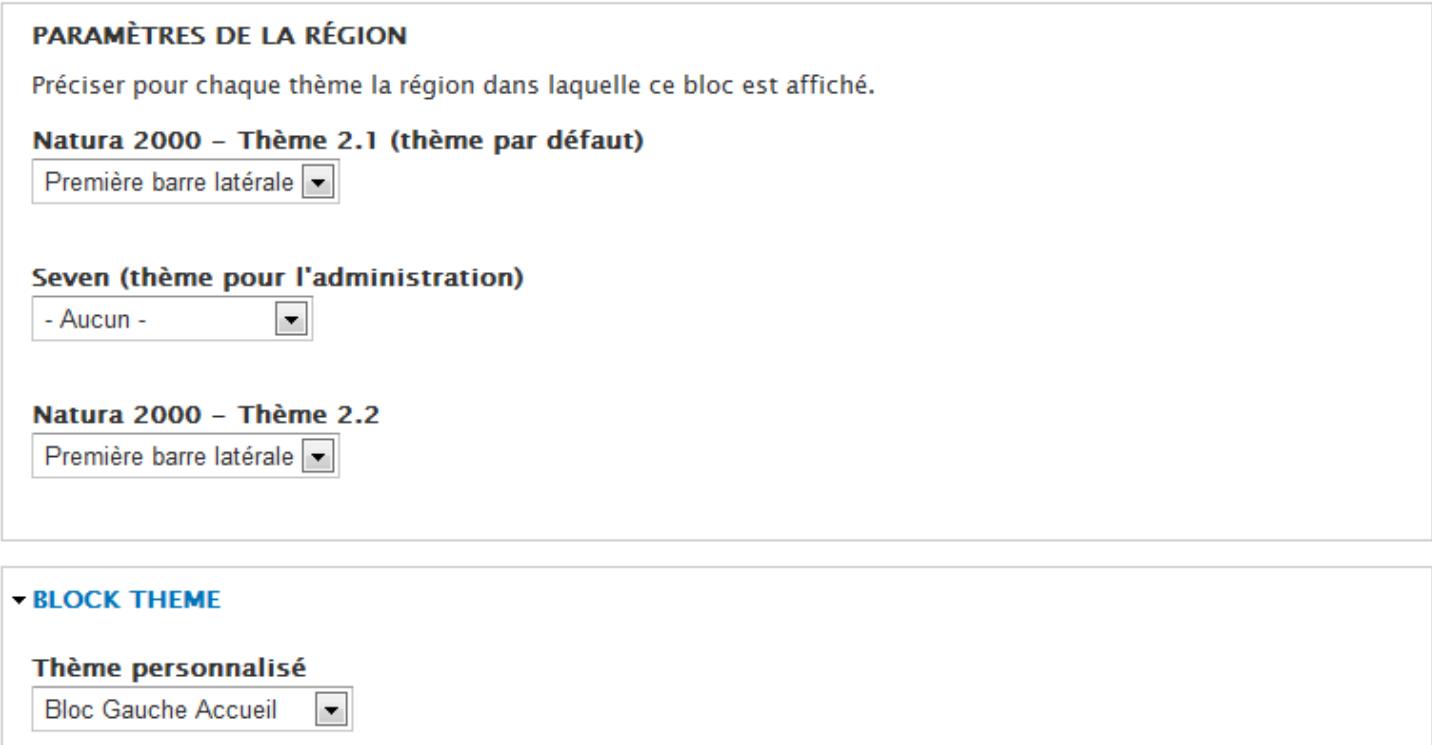

#### Paramètres de visibilité

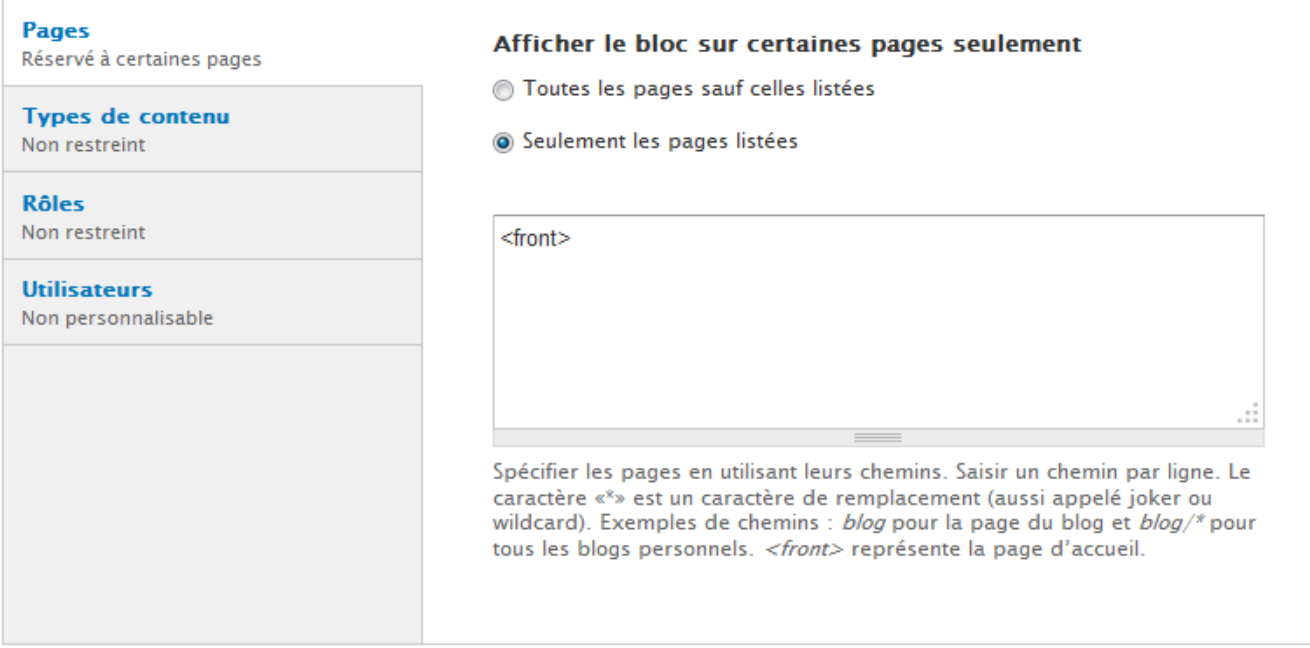

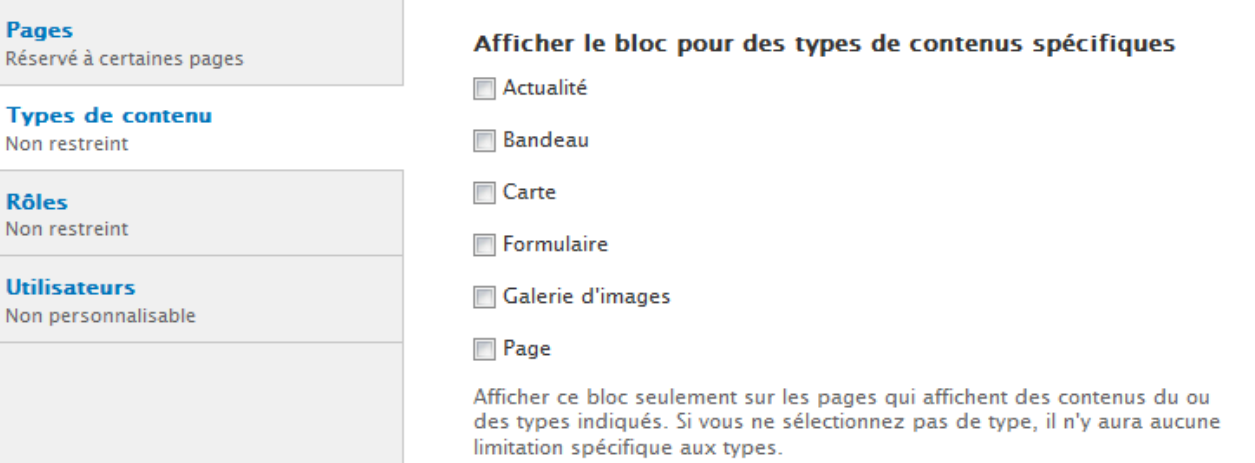

#### **Pages**

**Rôles** Non restreint

Réservé à certaines pages

Types de contenu

Non restreint

#### Afficher le bloc pour des rôles spécifiques

utilisateur anonyme

utilisateur authentifié

 $\Box$  administrateur

 $\Box$  webmaster

 $\blacksquare$  partenaire

Afficher ce bloc seulement pour le(s) rôle(s) sélectionné(s). Si vous ne sélectionnez aucun rôle, le bloc sera visible par tous les utilisateurs.

**Utilisateurs** Non personnalisable

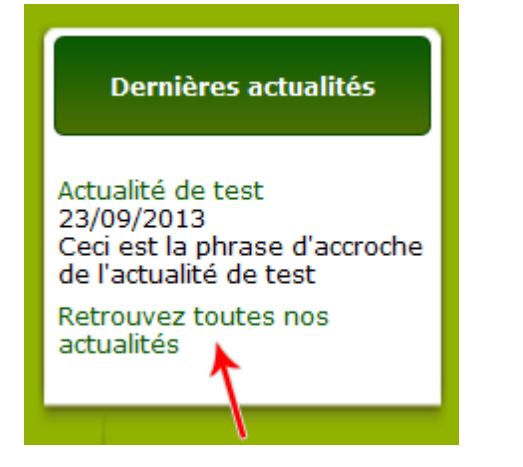

### $Content > Edit$  views

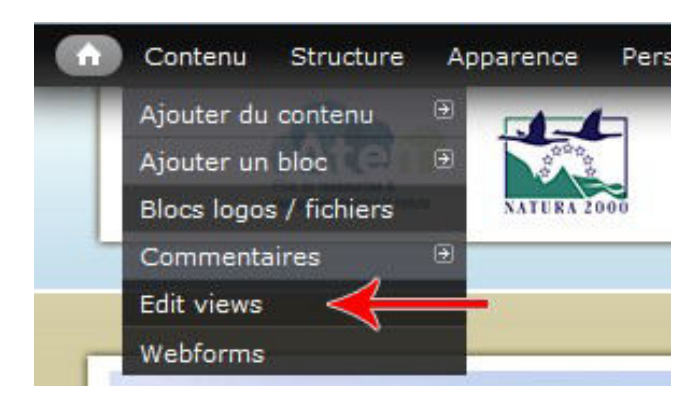

#### Accueil » Administration » Contenu » Contenu Editer le texte affiché

- actualit\_s
	- · Actualités associées (Actualités associées) Edit: Pied de page
	- · Dernières actualités (Dernières actualités) Edit: Pied de page

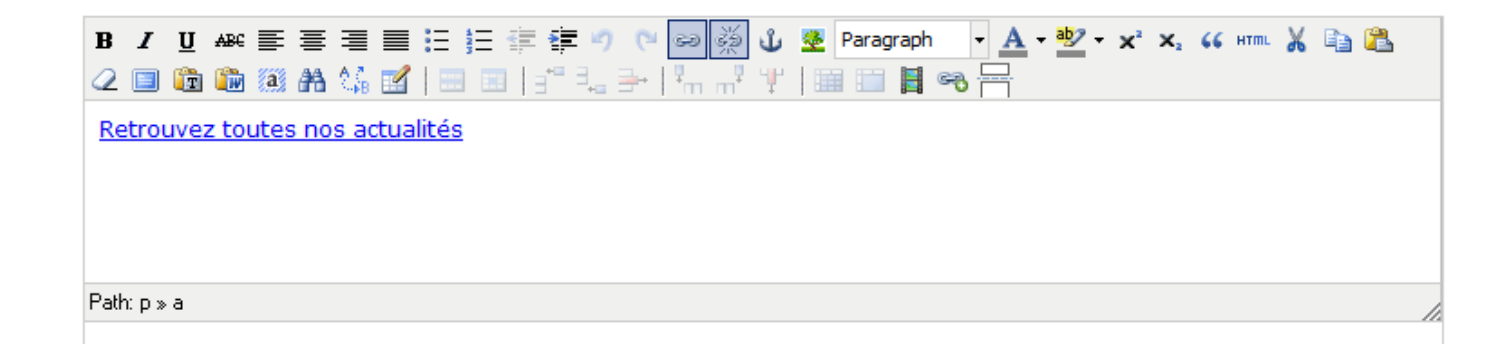